## **Ranocchi**

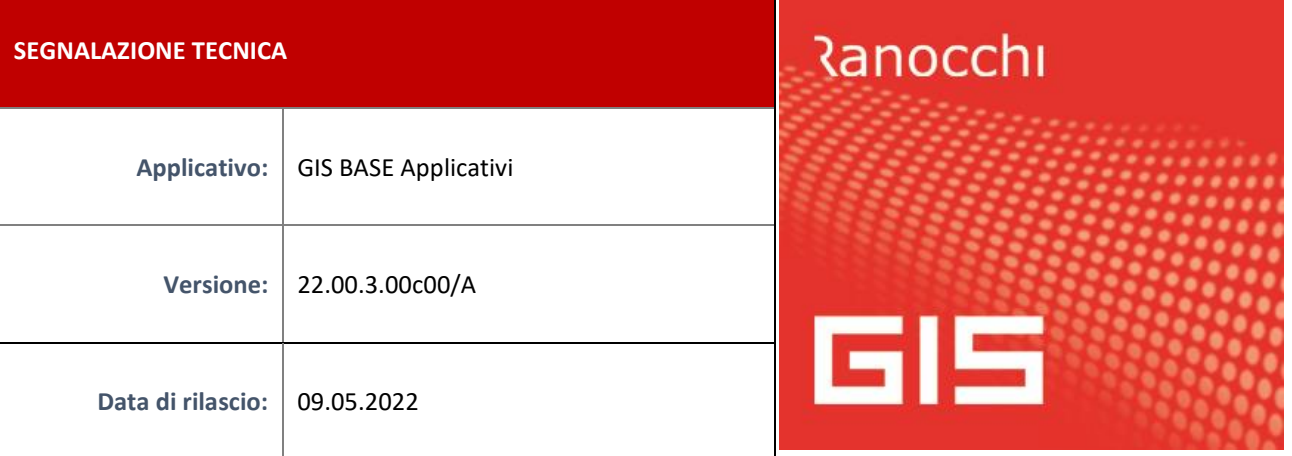

## **ISTRUZIONI DI INSTALLAZIONE**

L'installazione dell'applicativo è identica per tutti i tipi di server (LINUX o WINDOWS) e può essere eseguita da un qualsiasi client in cui è presente l'applicativo GIS (qualsiasi procedura).

Per effettuare l'installazione dell'aggiornamento eseguire le seguenti operazioni

Da Gis Start Web:

- 1. nella sezione AGGIORNAMENTI cliccare sull'icona di download per scaricare l'aggiornamento
- 2. una volta scaricato cliccare sull'icona verde per installare l'aggiornamento

Dal sito Ranocchi:

Accedere all'area riservata del sito [http://www.ranocchi.it](http://www.ranocchi.it/) ed effettuare il download del file GISBASE2200300\_p220509001.gis (Aggiornamenti software – 2022 – GISBASE - GISBASE 22.00.3.00 – GISBASE2200300\_p220509001.gis)

- 1. Salvare il file sul **Desktop**
- 2. Accedere alla procedura **GIS** (qualsiasi applicativo)
- 3. Eseguire il comando **INSPATCH**
- 4. Quando richiesto, selezionare il file precedentemente salvato
- 5. Premere il pulsante **"Aggiorna programmi"** presente nella videata proposta
- 6. Cancellare il file dal desktop

**IMPLEMENTAZIONI/CORREZIONI**

Implementazioni

**F24: Aggiornamento codici tributo** 

Sono stati aggiornati i codici tributo F24 come da Risoluzione dell'Agenzia delle Entrate n. 19 del 22/04/2022.

**GIS REDDITI: Scarico Prospetto Rate Fisse IVS dall'INPS** 

Con la presente versione viene abilitato il bottone "Scarica da INPS" nel programma Creazione rate fisse IVS. Per i dettagli fare riferimento alle note GIS Redditi versione 22.00.05.c00 del 09/05/2022.

## **Correzioni**

**GISTEL: Scarico deleghe Fatture e Corrispettivi**

Risolta anomalia che si verificava in fase di scarico deleghe **Gestione deleghe Fatture e Corrispettivi**, per cui al termine dello scarico veniva data segnalazione di "Nessuna delega da importare" nonostante le deleghe fossero presenti sul sito dell'Agenzia delle Entrate**.**